# 公安备案流程

## 操作场景

您的网站备案申请通过管局审核并获得备案号后,您需在网站开通后 30 日内进行公安备案。 如果您的网站涉及经营性行为还需申请经营性网站备案许可证。本文档指导您如何在网站开 通后 30 日内进行公安备案。

## 前提条件

网站备案成功,且已在网站开通之日起 30 日内登录 [全国公安机关互联网站安全管理服务平](http://www.beian.gov.cn/portal/index) [台。](http://www.beian.gov.cn/portal/index)

### 注意事项

公安备案审核通过后,您需在30日内登录[全国公安机关互联网站安全管理服务平台,](http://www.beian.gov.cn/portal/index)在您 的已备案网站详情中,复制网站公安机关备案号,下载备案编号图标,复制备案编号 **HTML**  代码,并编辑您的网页源代码。

### 操作步骤

#### 下载互联网站安全服务平台操作指南

1. 在"下载中心"下载[互联网站安全服务平台操作指南。](http://www.beian.gov.cn/portal/downloadFile?token=2b8ef3fb-9897-4ede-948b-13cd00b9f267&id=29&token=2b8ef3fb-9897-4ede-948b-13cd00b9f267)如下图所示:

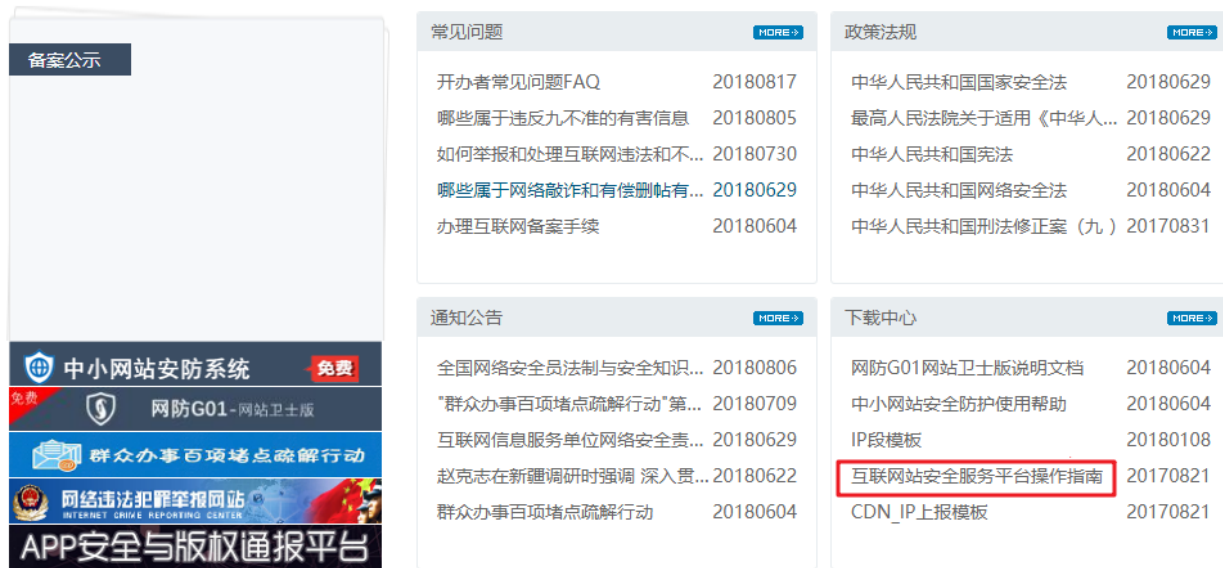

2. 阅读并了解公安备案操作流程,准备公安备案申请所需的信息。

#### 注册与登录

1. 在 [全国公安机关互联网站安全管理服务平台,](http://www.beian.gov.cn/portal/index) 单击【联网备案登录】。如下图所 示:

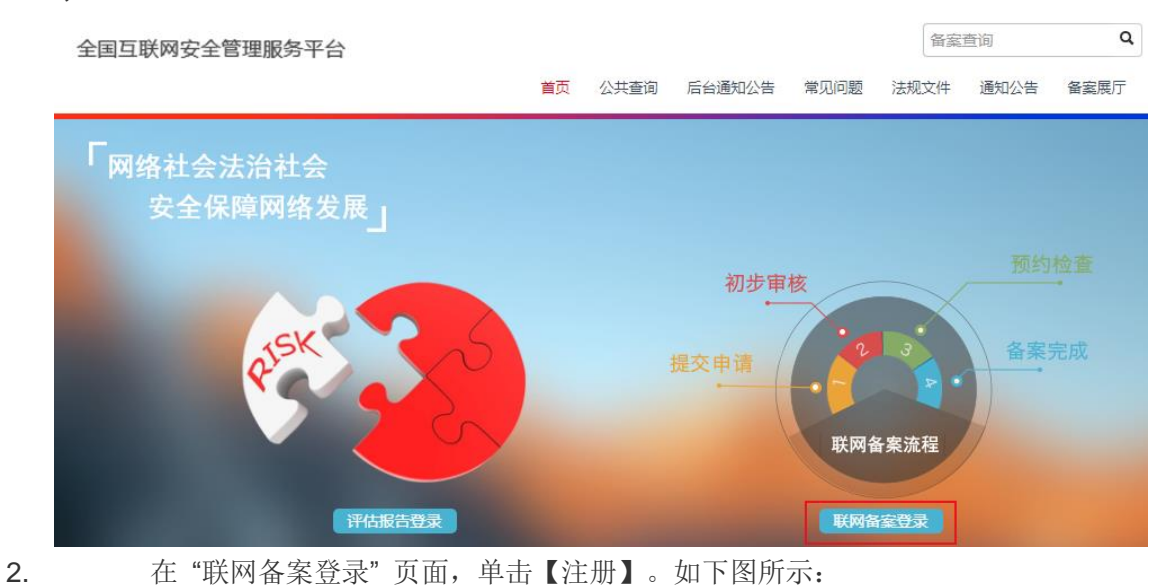

#### 说明:

若您已有互联网站安全服务平台的账号,请跳过此操作,直接登录。

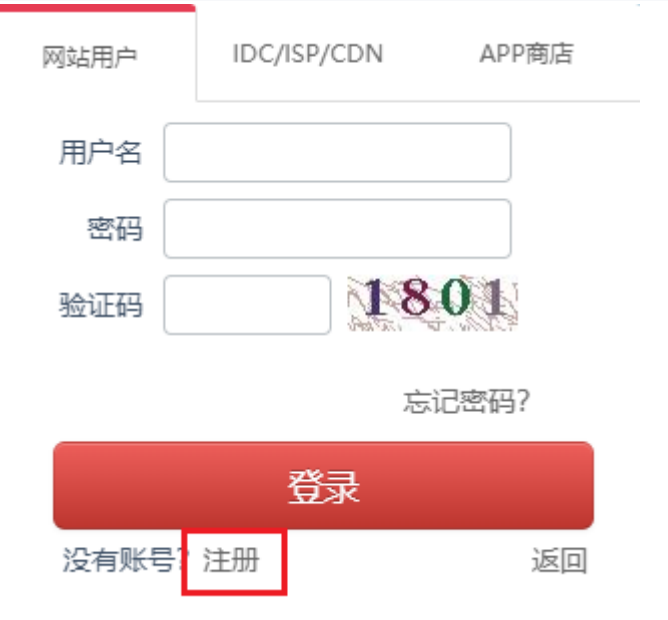

3. 根据页面提示填写信息,单击【注册】,完成互联网站安全服务平台的账号注册。

4. 返回 "联网备案登录" 页面,输入您注册的账号、密码,以及验证码,单击【登录】。 如下图所示:

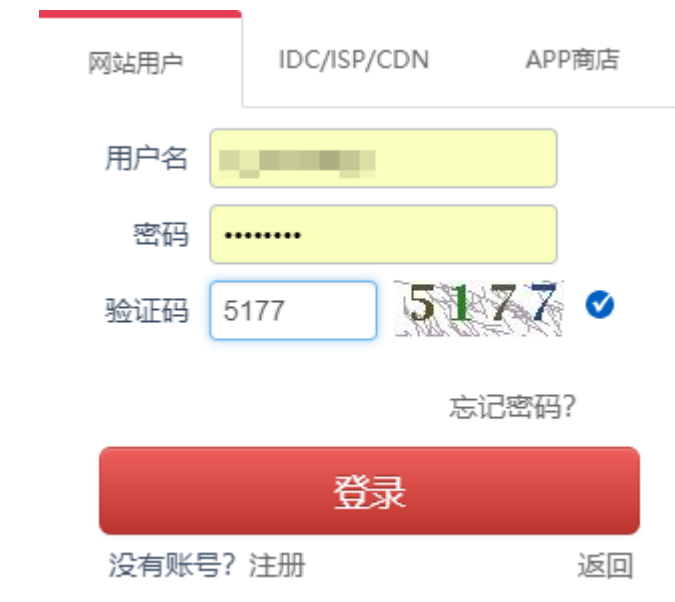

#### 填写开办者主体信息

1. 在弹出的 "系统提示" 窗口中,单击【进入】。如下图所示:

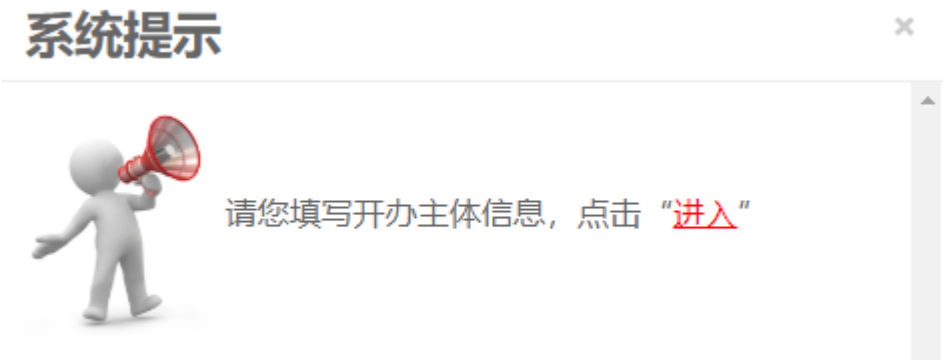

2. 在 "网站开办主体" 页面,根据实际需求,选择开办主体性质。如下图所示: 网站开办主体

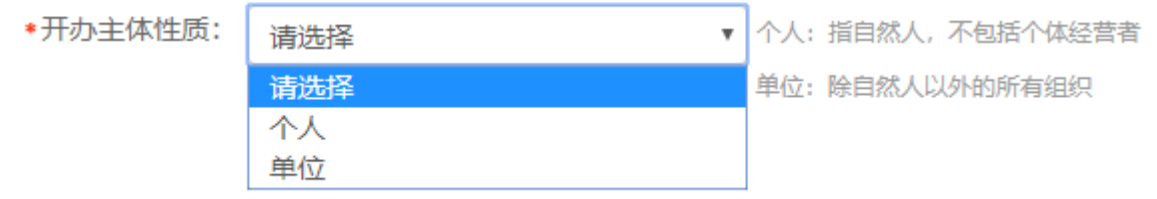

3. 根据页面提示逐步操作。

o "开办主体性质"选择为"个人":填写"开办者信息",单击【提交审核】。 如下图所示:

网站开办主体

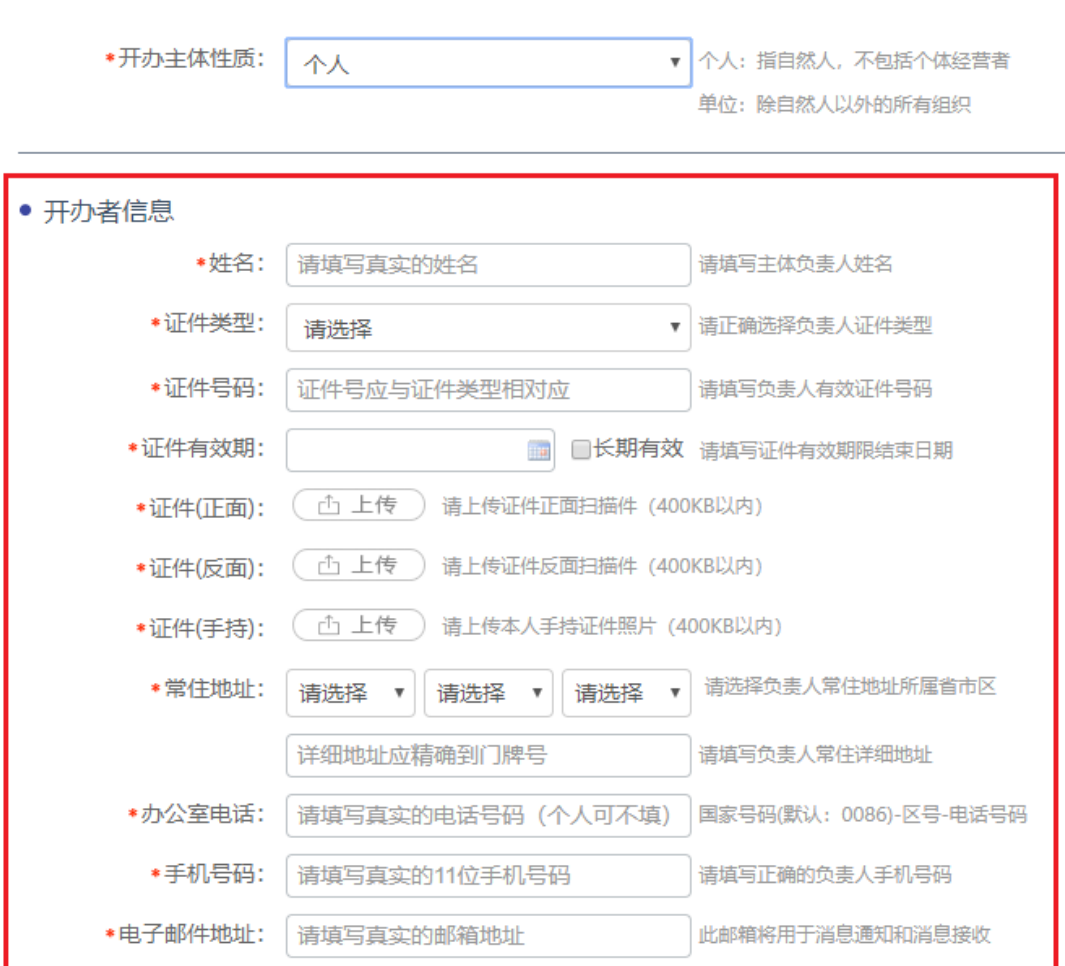

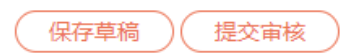

o "开办主体性质"选择为"单位":选择主办单位性质,填写"主办单位信息" 和"负责人信息",并单击【提交审核】。如下图所示:

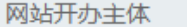

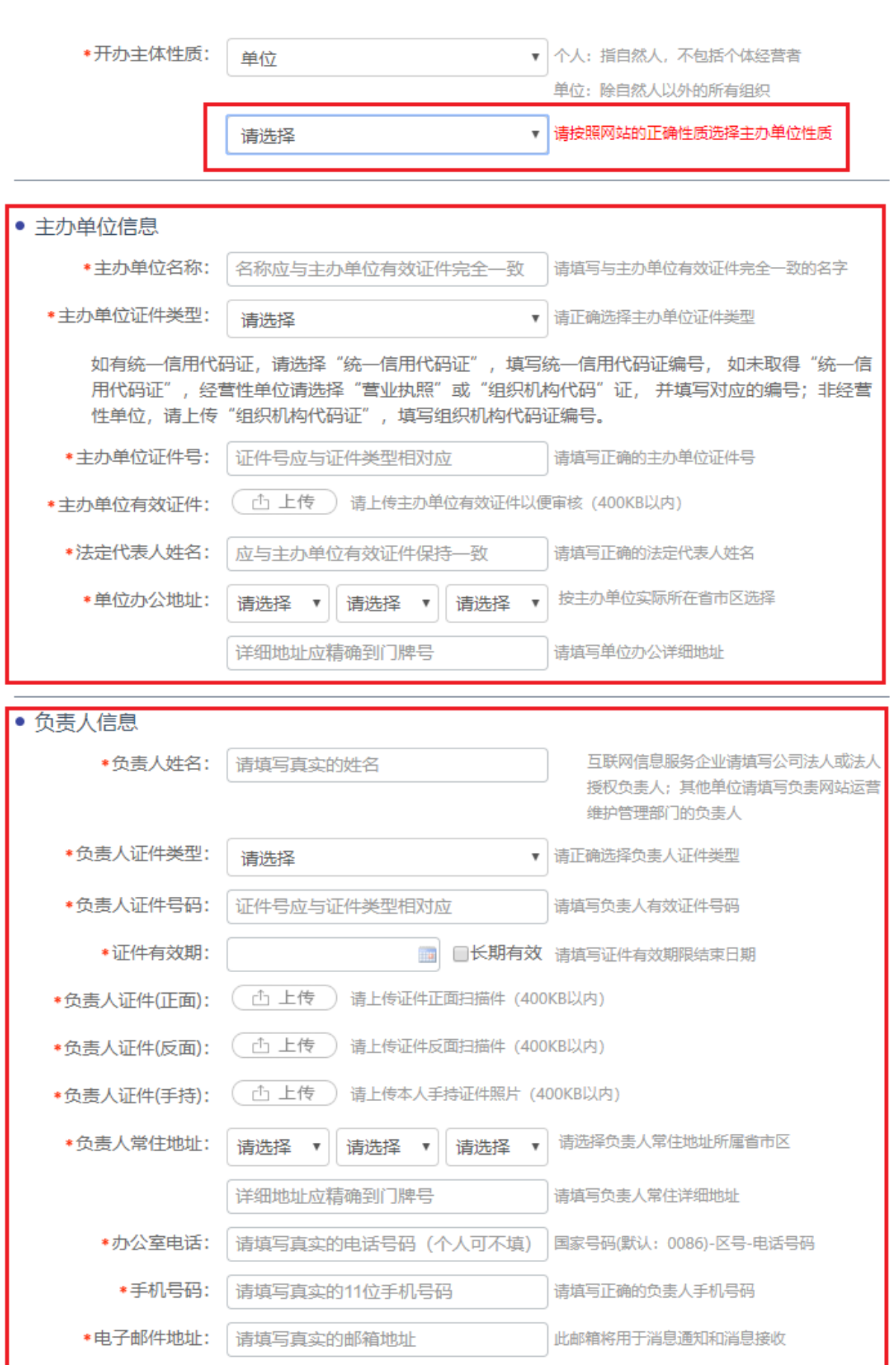

保存草稿

提交审核

#### 填写新办网站信息

1. 在左侧导航栏中,单击【新办网站申请】,进入 "新办网站申请" 页面。如下图所 示:

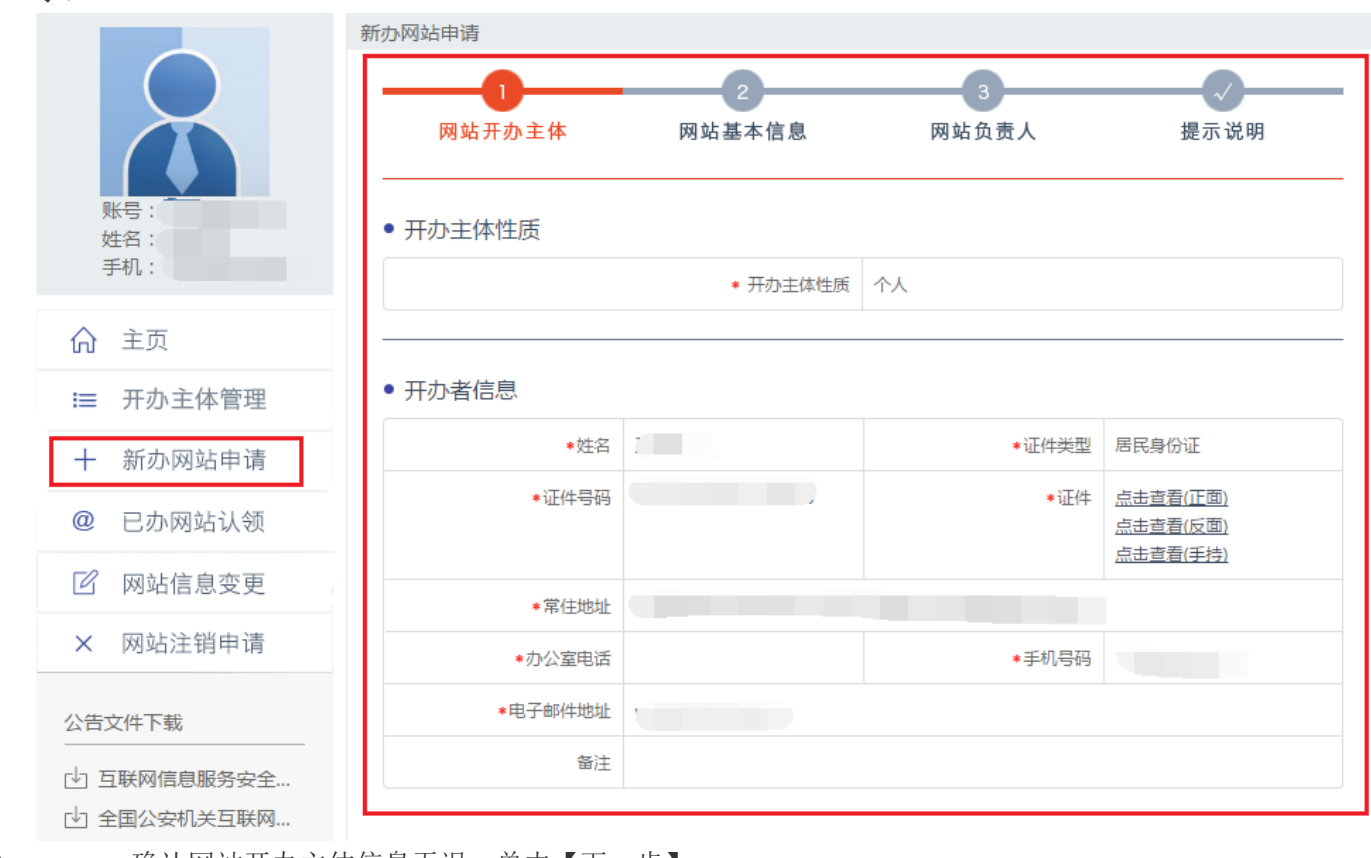

2. 确认网站开办主体信息无误,单击【下一步】。

3. 根据页面提示,填写网站基本信息,并单击【下一步】。

主要参数信息如下:

o 网站信息

● 网站信息

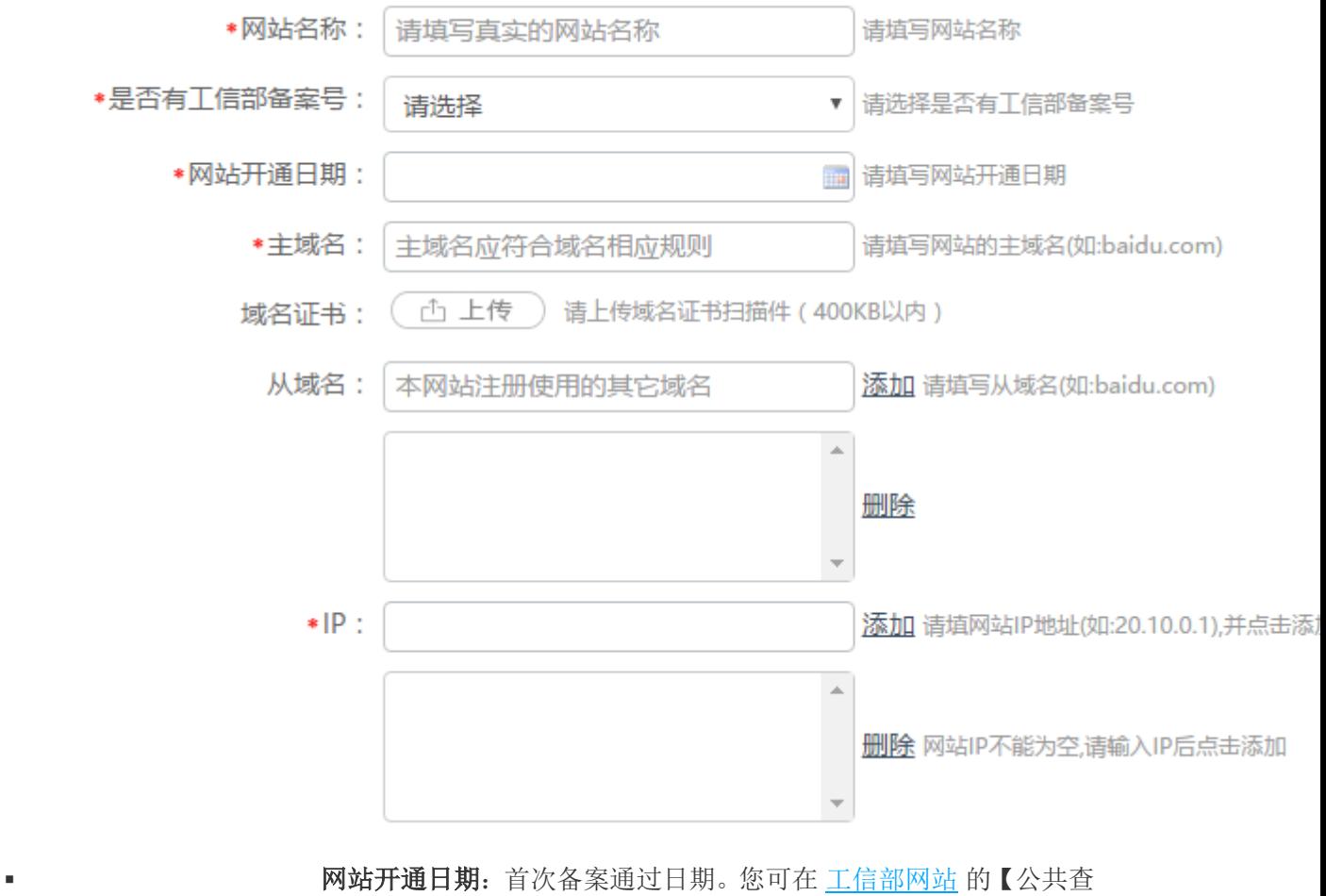

询】查询审核通过时间。

域名证书:域名证书服务商请前往服务商域名管理后台获取。

从域名: 能访问该网站的其它域名。

■ TP:填写您备案云服务器的 IP 地址, IP 地址可以在会员中心-我的 主机操作-进行查询。

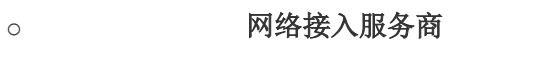

• 网络接入服务商 查询网络接入服务商

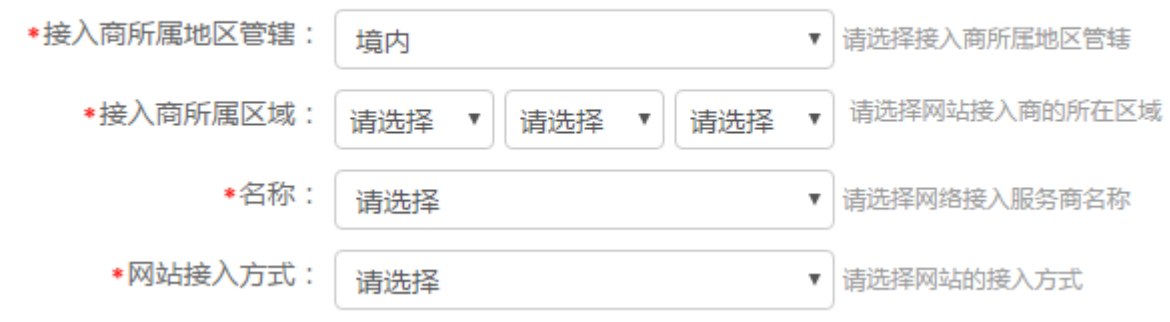

若您的主机是在云购买,办理公安备案的域名是通过信部备案,深圳光通信息如下:

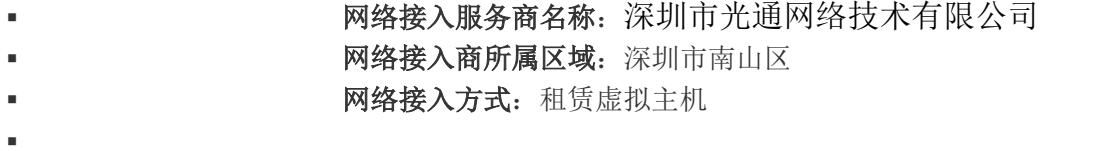

- o 域名注册服务商
	- 域名注册服务商 查询域名注册服务商

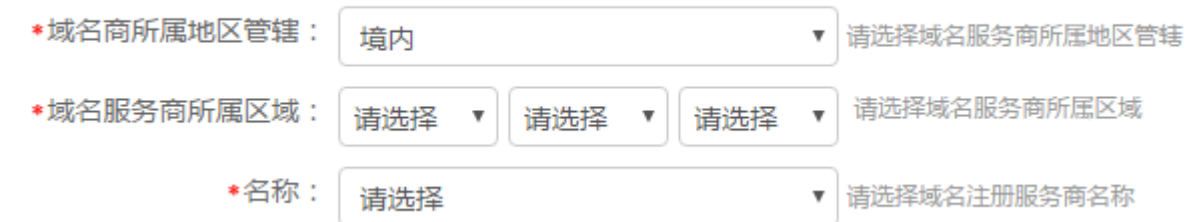

若您办理公安备案的域名是通过我司注册,新网和(阿里云/万网)信息如下:

域名注册服务商名称:北京新网数码信息技术有限公司

o **域名注册服务商所属区域:**北京经济技术开发区地盛西路 1 号数码庄园 A2

座二层

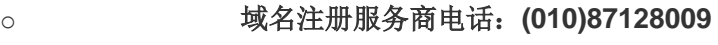

域名注册服务商名称:阿里云计算有限公司

域名注册服务商所属区域:浙江省杭州市西湖区转塘科技经济区块 16 号 8

幢

o o

域名注册服务商电话:**0571-85022088**

• 服务类型

![](_page_8_Picture_160.jpeg)

"开办主体性质"为"单位":请根据实际情况勾选。

o

![](_page_9_Picture_45.jpeg)

请根据实际情况,如实填写。

4. 根据页面提示,填写网站负责人信息,并单击【下一步】。

![](_page_10_Figure_1.jpeg)

o "开办主体性质" 为 "单位":请根据实际情况,如实填写相关联系人信息。

#### 同意责任书并提交审核

阅读《互联网信息服务单位网络安全责任告知书》,勾选 "我已阅知上述告知事项,保证提 交内容真实有效,承诺履行上述网络安全义务。",单击【提交】。

#### 违规处理

请阅读 [全国公安机关互联网站安全管理服务平台](http://www.beian.gov.cn/portal/index?spm=a2c4g.11186623.2.17.bca64c07ePtF7z) 上相关政策法规。

#### 网站违规信息处理机制

根据网监部门规定,网站出现违规信息必须删除。如果您解析到我司服务器上的网站出现违 规信息,优时空工作人员会立即通知您删除违规信息。如果您无响应,优时空将取消您的网 站接入。